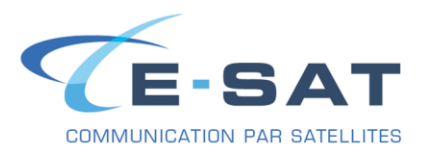

#### **FICHE DE PROCEDURE**

# CONFIGURATION DE ONSATMAIL AVEC UN FBB / CERTUS / VSAT / Lien IP

# **INSTALLATION DU CLIENT DE MESSAGERIE OnsatMail (PC)**

#### **Tout d'abord, télécharger la dernière version de OnsatMail à cette adresse :**

# <http://onsatmail.com/>

Pour aller sur « Downloads » puis choisir la version Onsatmail personal : Windows

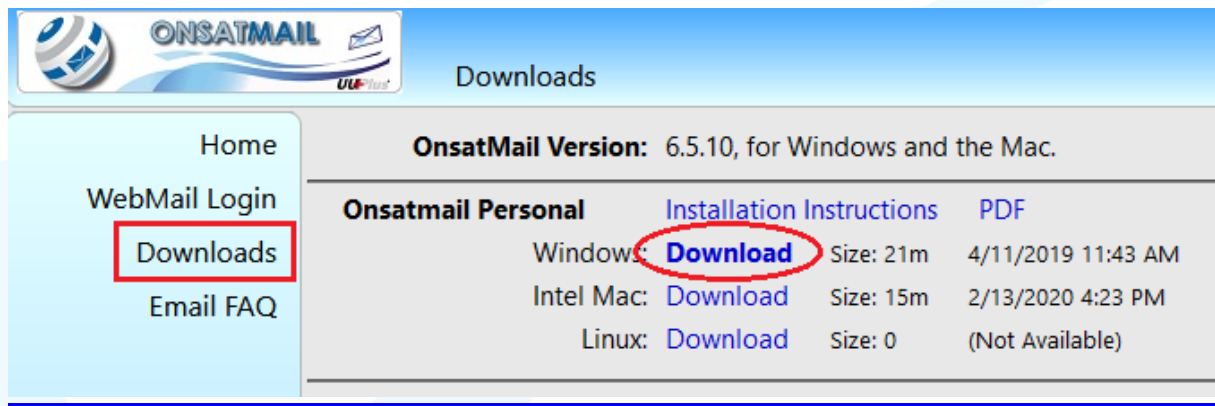

Attention : il faut une connexion Internet et également que la carte SIM associée à OnsatMail soit activée lors de l'installation du logiciel.

#### **Une fois téléchargé :**

- Se rendre dans le dossier dans lequel le fichier a été enregistré (par défaut sous Windows 7 & 10 c'est le dossier « Téléchargements », dans le dossier personnel de l'utilisateur accessible depuis le menu Démarrer), puis l'extraire de l'archive .zip.
- Aller dans le dossier crée après l'extraction du fichier .zip, puis lancer **OnsatMail\_Win.exe**

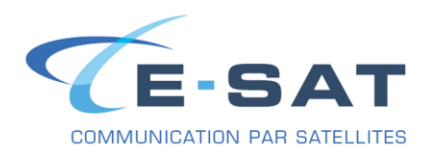

#### **1- Remplissez les champs dans la fenetre de Setup :**

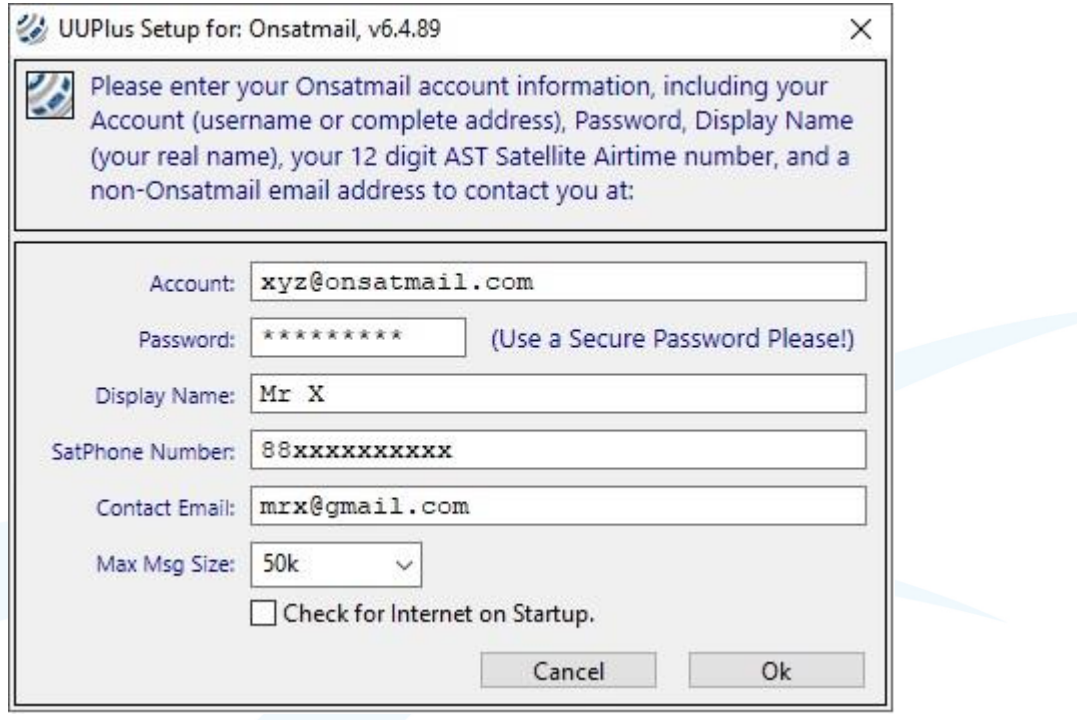

*Exemple fictif ci-dessus*

Puis cliquer sur « Ok» pour valider.

# **2- Pour utiliser le logiciel de messagerie OnsatMail cliquer sur « Console »**

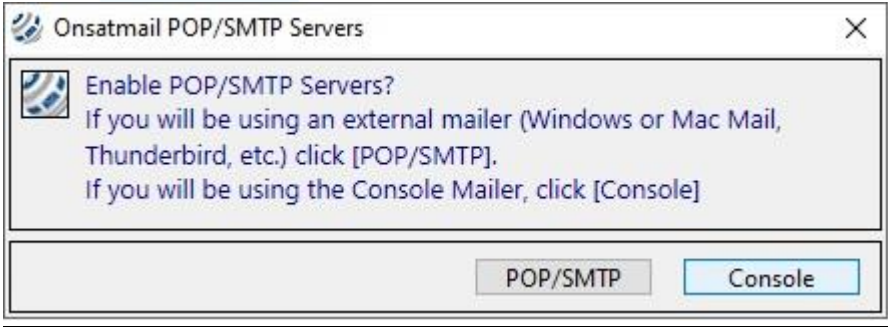

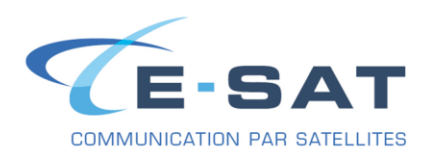

**3- Si vous ne possedez pas de compte email OnsatMail valide ou si c'est votre première installation du logiciel cliquer sur « Yes »**

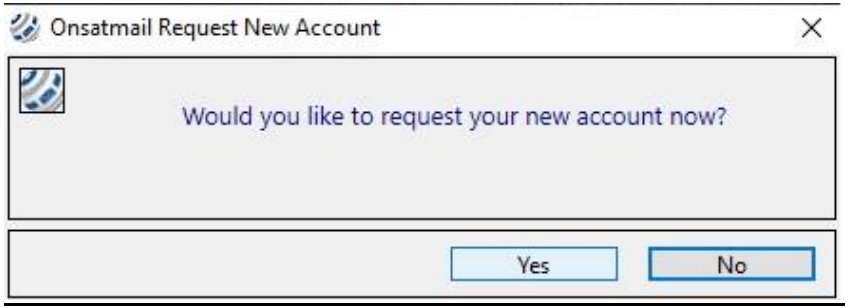

**4- OnsatMail vous propose de configurer votre modem de communication satellitaire, cliquer sur « No »**

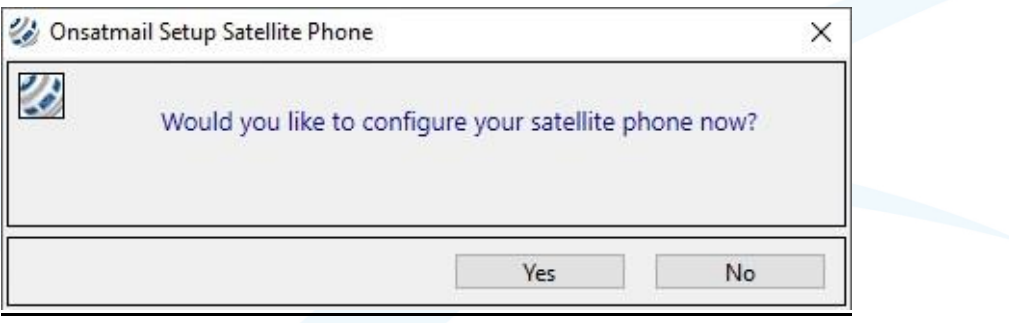

**5- Cliquez sur « VPN LAN » (choix par defaut au lancement du logiciel)**

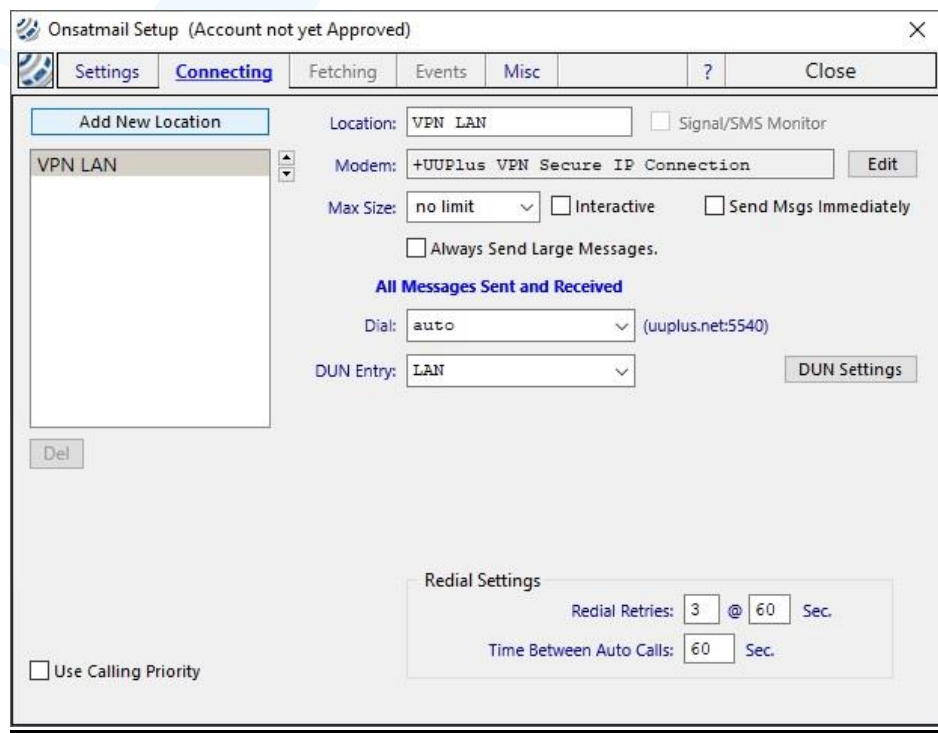

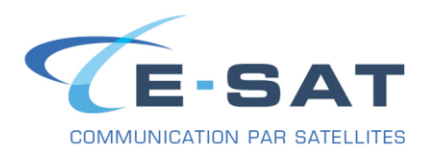

**Max Size** : *Vous pouvez choisir de limiter la taille des emails que vous souhaitez télécharger.*

**6- Pour echanger des emails (Envoyer/Recevoir) cliquer sur « Connect »**

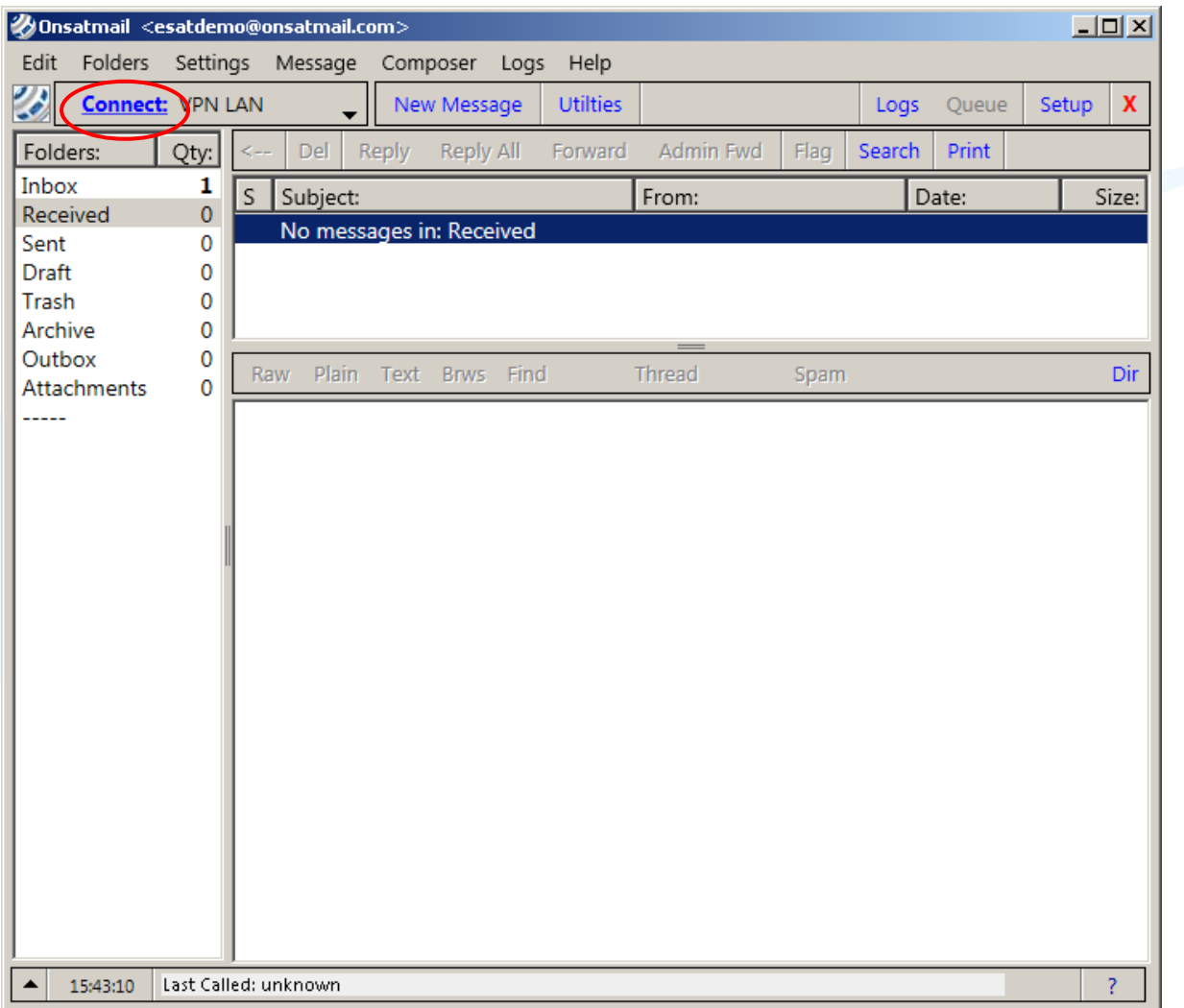

# Si besoin les guides en Anglais sont disponibles ci-dessous :

*Installation Guide*

[https://www.e-sat.fr/wp-content/uploads/2020/10/onsatmail\\_Installation\\_Guide.pdf](https://www.e-sat.fr/wp-content/uploads/2020/10/onsatmail_Installation_Guide.pdf)

*Quick start Guide* [https://www.e-sat.fr/wp-content/uploads/2020/10/OnSatMail\\_Quick\\_Start\\_Guide.pdf](https://www.e-sat.fr/wp-content/uploads/2020/10/OnSatMail_Quick_Start_Guide.pdf)